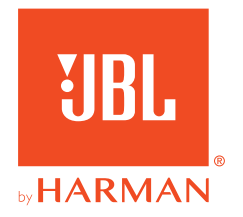

# *UBL QUANTUM* Stream Talk

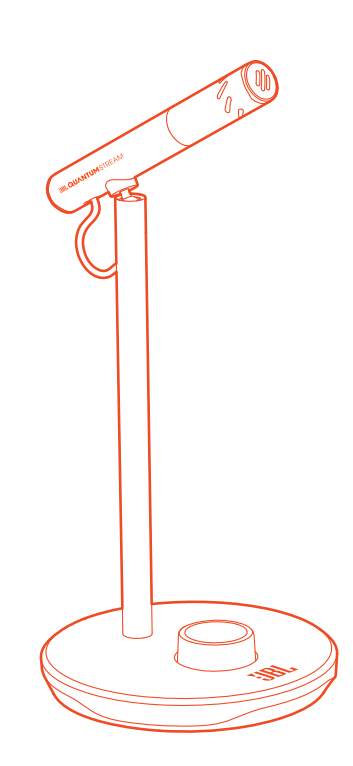

OWNER'S MANUAL

# **TABLE OF CONTENTS**

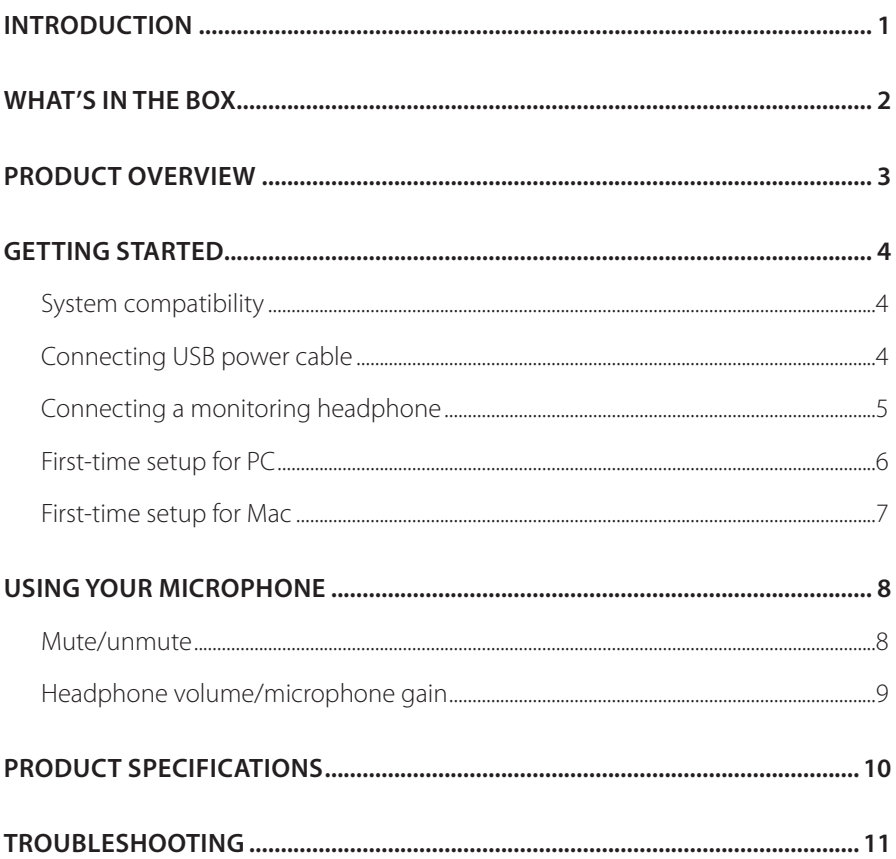

# <span id="page-2-0"></span>**Introduction**

Congratulations on your purchase! This manual includes information on the JBL Quantum Stream Talk microphone. We encourage you to take a few minutes to read this manual, which describes the product and includes step-by-step instructions to help you to set up and get started. Read and understand all the safety instructions before using your product.

If you have any questions about this product or its operation, please contact your retailer or customer service, or visit us at www.JBLQuantum.com

# <span id="page-3-0"></span>**What's in the box**

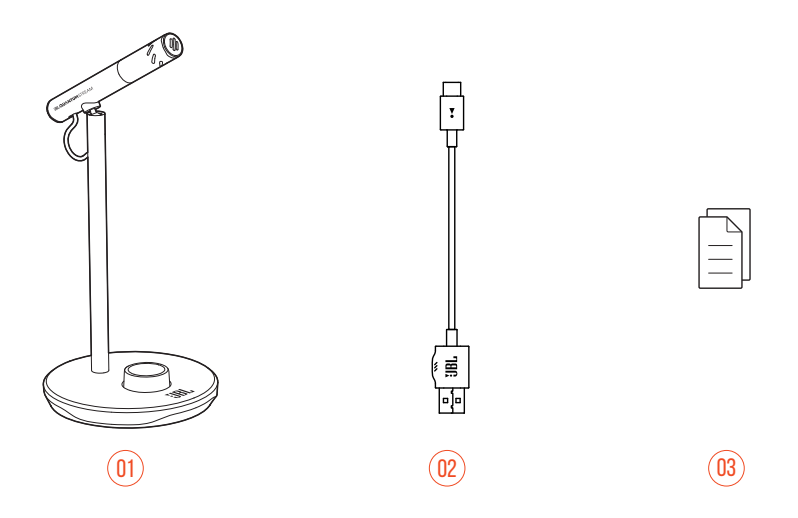

- 01 JBL Quantum Stream Talk microphone
- 02 USB power cable (USB-A to USB-C)
- 03 QSG, warranty card and safety sheet

# <span id="page-4-0"></span>**Product overview**

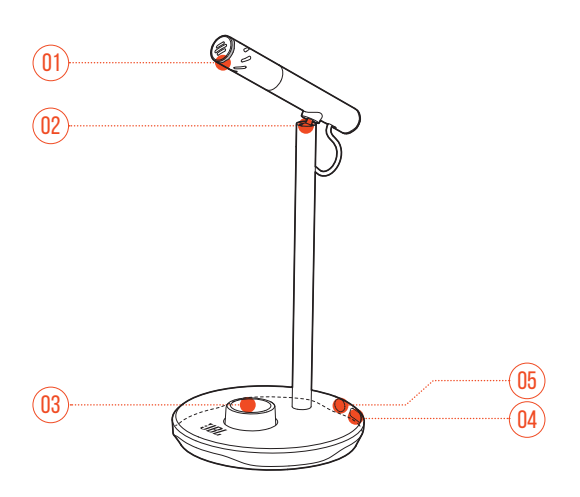

- Ring LED (Mute/Unmute/Volume Indicator)
- Rotary joint
- Volume knob
	- **•** Adjusts headphone volume or microphone gain.
	- **•** Mutes or unmutes the microphone.
- USB-C port
- 3.5mm headset port

# <span id="page-5-0"></span>**Getting started**

## **System compatibility**

- **•** PC and Mac (desktop or laptop) with USB-A or USB-C ports
- **•** Mobile devices with USB-C ports
- **•** PlayStation™: PS4/PS5 console with USB-A port
- **•** Nintendo Switch™ with USB-C port and Nintendo Switch™ console with USB-A port

# \*ै नि \* $\Box$  and

## **Connecting USB power cable**

- **1.** Connect the USB-C connector to your microphone.
- **2.** Connect the USB-A connector to your PC, Mac, PS4/PS5 console or Nintendo Switch™ console.
- **•** You can also use a USB-C to USB-C cable to connect the microphone to compatible devices.
	- $\rightarrow$  The microphone powers on.

### <span id="page-6-0"></span>**NOTES:**

- **•** For best performance, use the original cable. Third-party USB cables may not work with all models of said devices.
- **•** USB-C to USB-C cable is not included by-pack. Connectivity with USB-C may not work with all models of said devices.

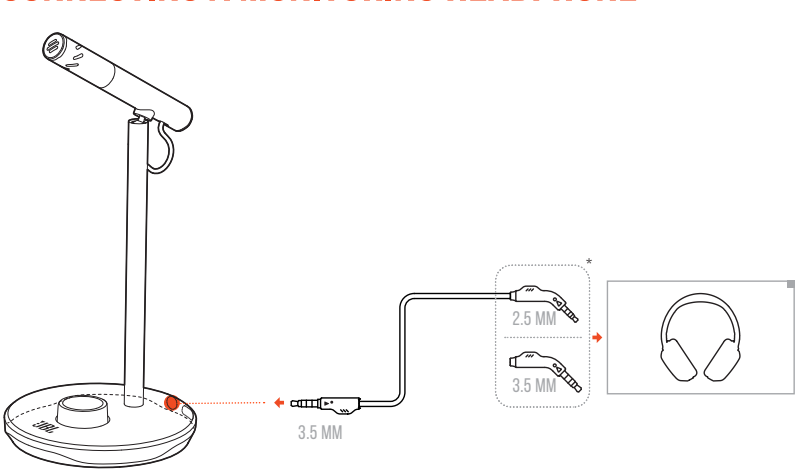

## **Connecting a monitoring headphone**

- **1.** Connect a 3.5mm to 3.5mm cable or a 3.5mm to 2.5mm cable to the headphone port on the microphone.
- **2.** Connect the other end to a monitoring headphone.
	- $\rightarrow$  You can hear sounds from the connected device (PC, Mac, etc.).

#### **NOTE:**

**•** 3.5 mm to 2.5 mm or 3.5 mm cable is not included by-pack.

## <span id="page-7-0"></span>**First-time setup for PC**

Download JBL QuantumENGINE from www.jblquantum.com/engine to gain full access to features on your JBL Quantum Stream Talk, such as EQ settings.

### **Software requirements**

Platform: Windows 10 (64 bit only) / Windows 11

500MB of free hard drive space for installation

- **1.** Connect the microphone to your PC via USB connection.
- **2.** Go to "**Sound Settings**" -> "**Sound Control Panel**".
- **3.** Under "**Playback**" highlight "**JBL Quantum Stream Talk**" and select "**Set Default**" -> "**Default Device**".
- **4.** Under "**Recording**" highlight "**JBL Quantum Stream Talk**" and select "**Set Default**" -> "**Default Device**".
- **5.** Follow the onscreen instructions to personalize your sound settings.

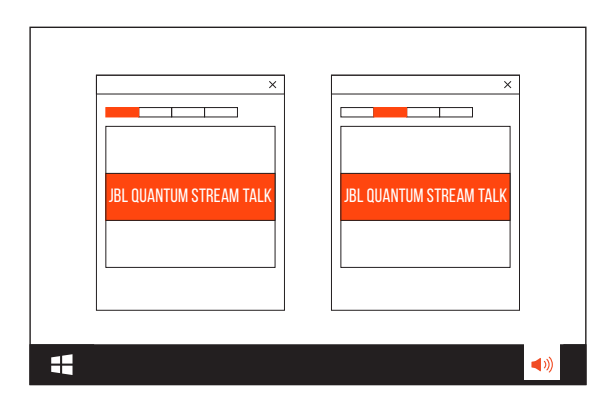

#### **NOTE:**

**•** By default, all sounds will be played through the JBL Quantum Stream Talk microphone and heard through a headphone connected to it. To hear sound from the PC directly, select the PC sound card as the default device.

## <span id="page-8-0"></span>**First-time setup for Mac**

- **1.** Connect the microphone to your Mac via USB connection.
- **2.** Go to the Apple menu and select "**System Preferences**".
- **3.** Under "**Output**" select "**JBL Quantum Stream Talk**" for sound output.
- **4.** Under "**Input**" select "**JBL Quantum Stream Talk**" for audio input.
- **5.** Follow the onscreen instructions to personalize your sound settings.

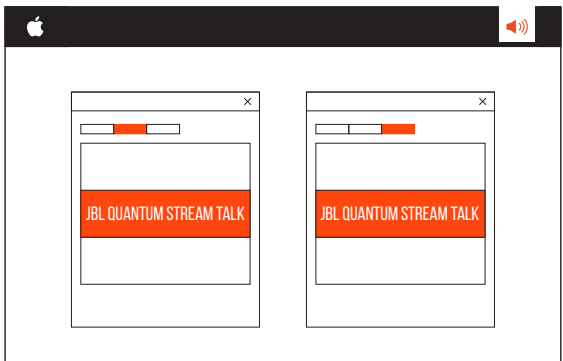

### **NOTE:**

**•** By default, all sounds will be played through the JBL Quantum Stream Talk microphone and heard through a headphone connected to it. To hear sound from the Mac directly, select the built-in speakers.

# <span id="page-9-0"></span>**Using your microphone**

## **Mute/unmute**

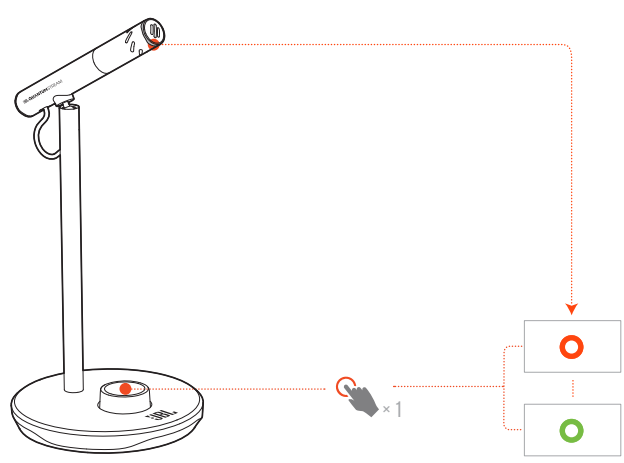

Press the volume knob to mute or unmute the microphone.

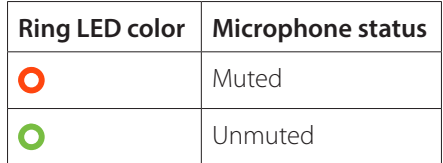

## <span id="page-10-0"></span>**Headphone volume/microphone gain**

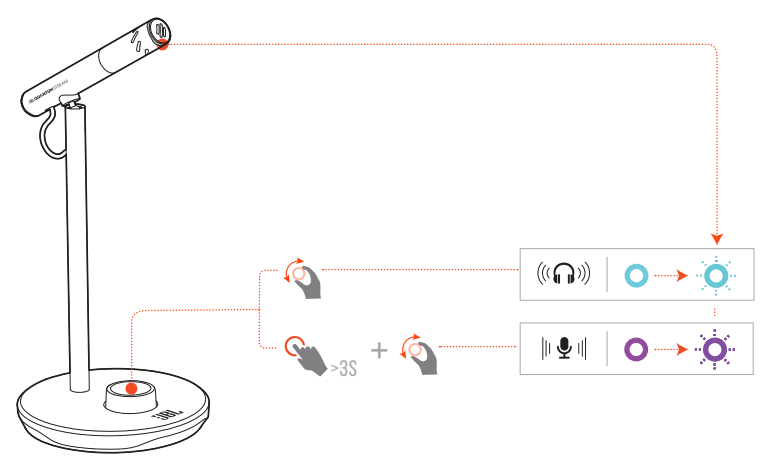

#### **To adjust the headphone or sidetone volume:**

- **•** Rotate the volume knob clockwise or counterclockwise.
	- $\rightarrow$  The ring LED lights up in teal when you adjust the headphone volume.
	- $\rightarrow$  The ring LED flashes in teal when the maximum or the minimum headphone volume is reached.
	- $\rightarrow$  The sidetone is off by default. You can enable sidetone and adjust it in **QuantumEngine**.

#### **To adjust the microphone gain:**

- **•** Press and hold the volume knob for 3 seconds, then rotate it clockwise or counterclockwise.
	- $\rightarrow$  The ring LED lights up in purple when you adjust the microphone gain.
	- $\rightarrow$  The ring LED flashes in purple when the maximum or the minimum microphone gain is reached.

# <span id="page-11-0"></span>**Product Specifications**

#### **MICROPHONE**

- Power required/consumption: 5 V = 500 mA
- **•** Sample rates: 44.1 kHz / 48 kHz / 96 kHz
- **•** Bit rate: 16 / 24 bit
- **•** Capsules: 6 mm Electret Condenser Microphone
- **•** Polar patterns: Super Cardioid
- **•** Frequency response: 50 Hz 12 kHz
- Sensitivity:  $-47 \pm 3$  dB (1 kHz@1 Pa, 0 dB = 1 v/Pa)
- **•** Maximum SPL: 110 dB

#### **HEADPHONE AMPLIFIER**

- **•** Impedance: 16 ohms / 32 ohms
- **•** Power output (RMS): 23 mWrms per channel (Load = 32 ohms)
- THD:  $< 0.5\%$  (Load = 32 ohms)
- **•** Frequency response: 20 Hz 20 kHz
- **•** Signal to noise: 92 dB (A weighted)

#### **DIMENSIONS - MIC WITH STAND**

- **•** Dimensions (L x W x H): 10.5 cm x 10 cm x 18.6 cm / 4.1" x 3.9" x 7.3"
- **•** Weight: 146 g / 0.32 lbs

### **NOTE:**

**•** Technical specifications are subject to change without prior notice.

# <span id="page-12-0"></span>**Troubleshooting**

If you have problems using this product, check the following points before you request service.

### **No power**

**•** Make sure that the microphone is properly connected and compatible with your PC, Mac or gaming console device.

## **No sound from my headphone**

- **•** Make sure that the microphone is properly connected to your headphone and PC, Mac or gaming console device.
- **•** Make sure that you have chosen **JBL Quantum Stream Talk** as the sound source of your PC, Mac or gaming console device.
- **•** Adjust volume on your headphone and make sure that your microphone is not muted.

### **Speaker feedback**

- **•** This happens when the speaker sound is picked up by your microphone and sent back to the speaker after being re-amplified. Try the following to eliminate speaker feedback:
	- **•** Adjust the position so that the speaker is not too close to the microphone and does not point at the microphone directly.
	- **•** Decrease the speaker volume and microphone gain to an appropriate level.

### **Distorted sound**

- **•** Decrease the microphone gain to an appropriate level.
- **•** Adjust the microphone position so that it is not too close to the sound source.

### **Poor sound or Sound not loud enough**

- **•** Increase the microphone gain to an appropriate level.
- **•** Move the microphone closer to the sound source.
- **•** Adjust the rotary joint and speak towards the microphone.

### **My voice cannot be heard by my teammates**

- **•** Make sure that you have chosen **JBL Quantum Stream Talk** as the recording device in the sound settings of your PC, Mac or gaming console device.
- **•** Make sure that the microphone is not muted.

### **I can't hear myself when I'm talking**

**•** To hear your own voice when talking, you can enable sidetone and adjust it in **QuantumEngine**.

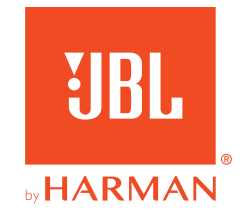